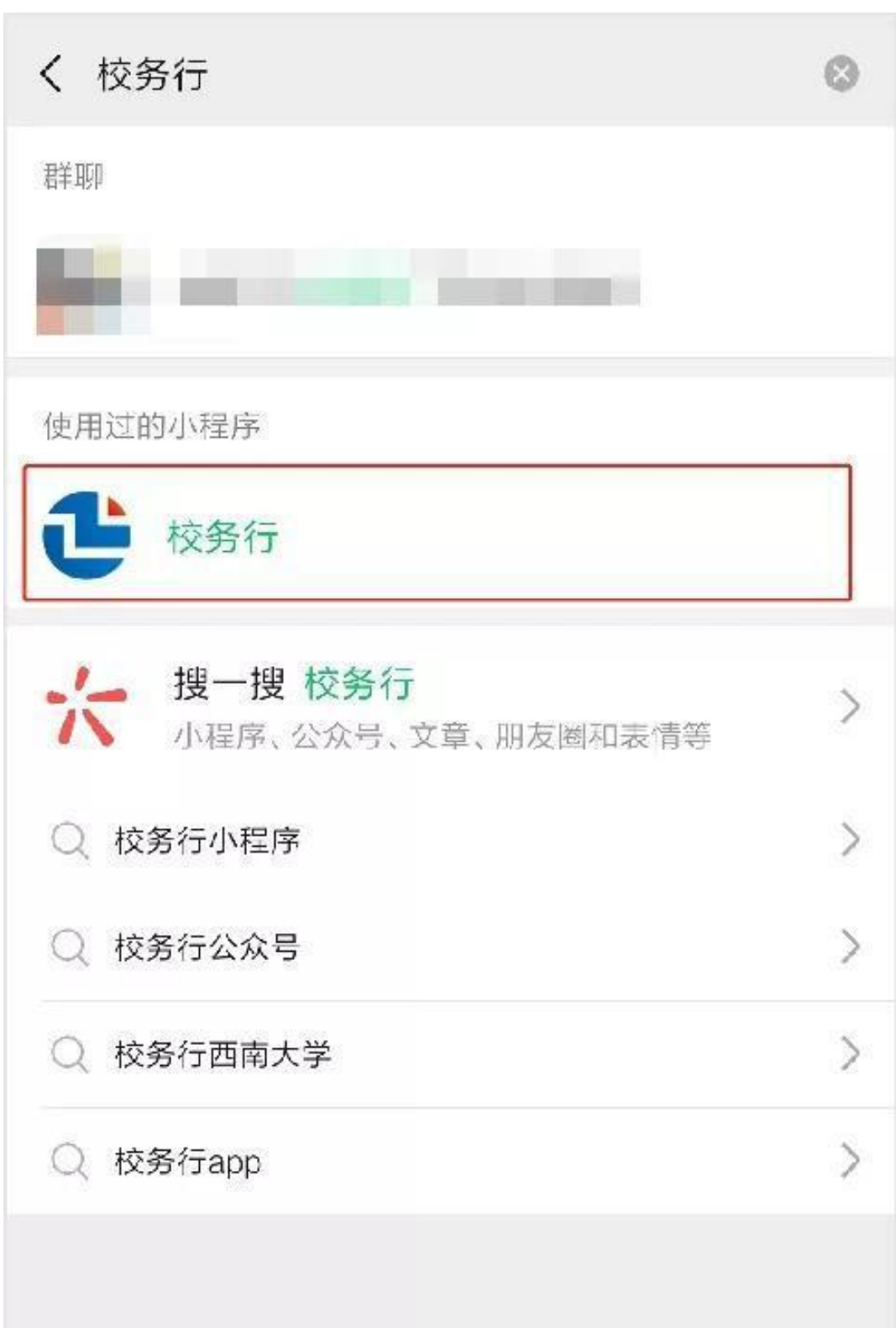

1、搜索:微信搜索**"校务行"**,我校自 2020 年就开始使用了。

2、登录:打开"校务行"小程序,选择"山东中医药大学",账号为学号, 密码是身份证后六位。

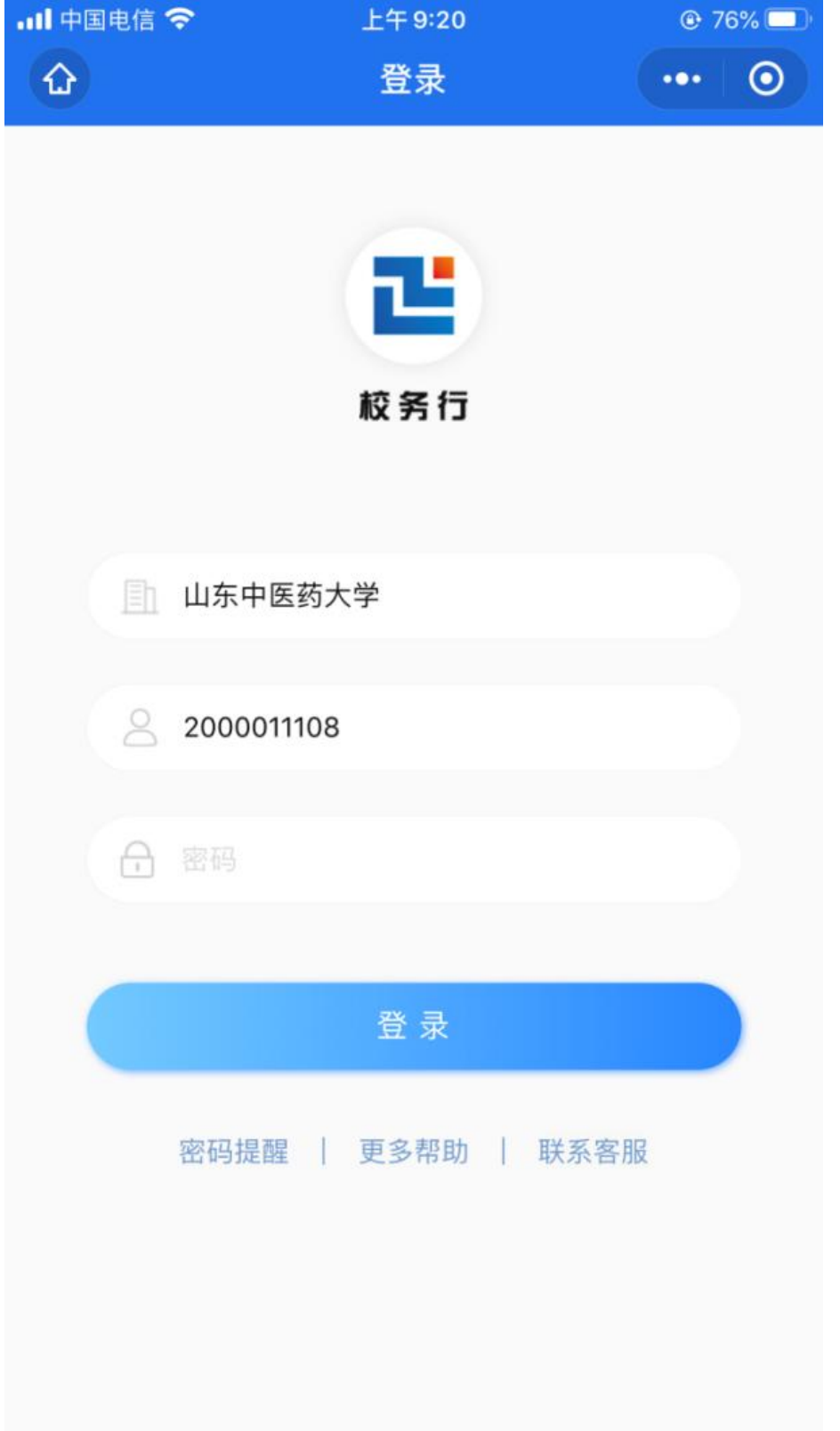

3、选择服务:目前我校上线电子成绩单和在校生证明两个服务,如需下载 成绩单,选择电子成绩单模块。

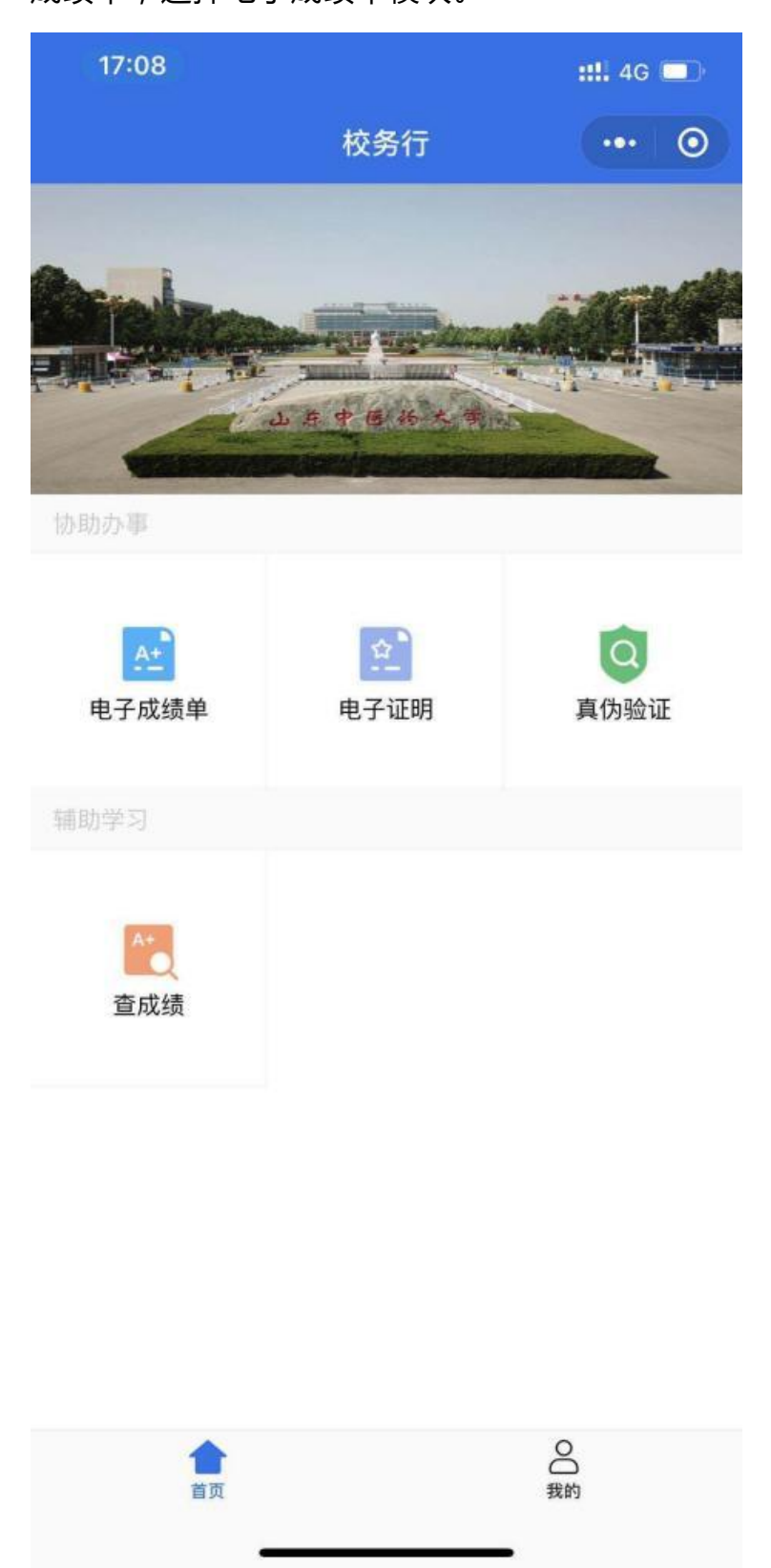

4、下载:选择中文或是英文格式,发送至邮箱,这样你的邮箱就会收到你 的电子成绩单 pdf 版,并带有我校教务处公章。

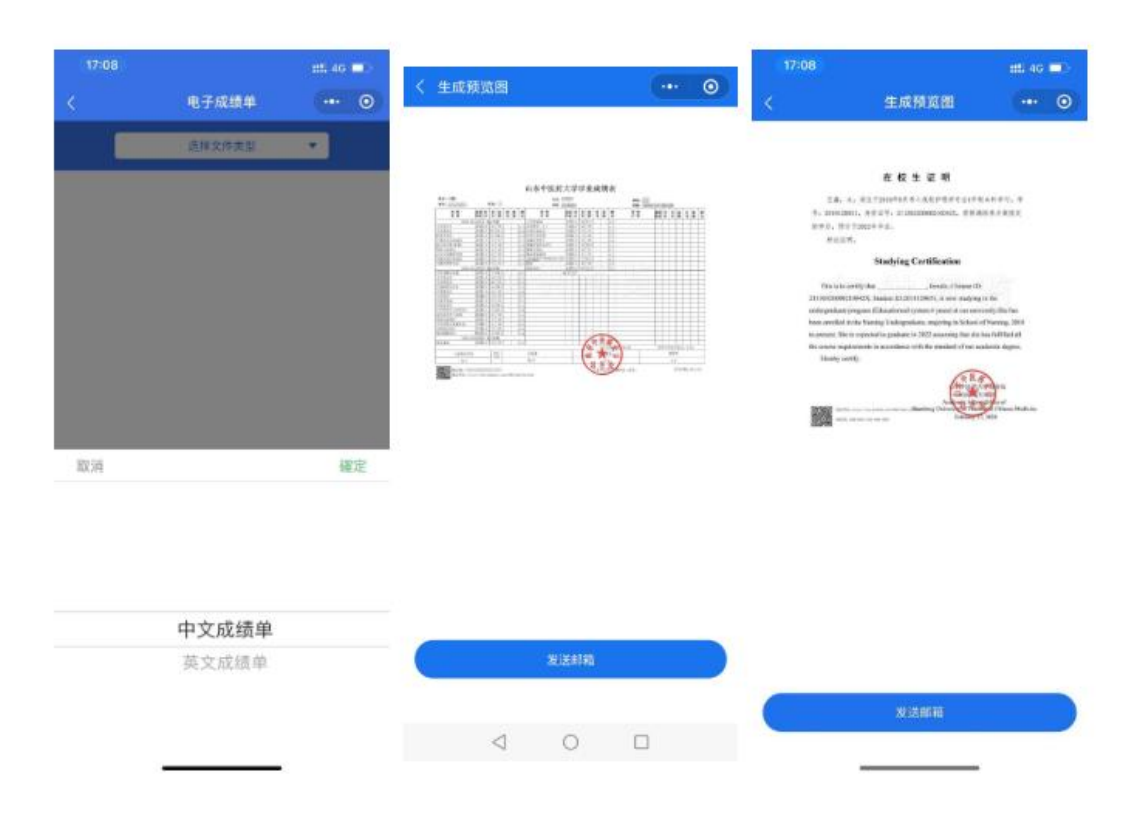

## **注意事项:**

1.小程序下载的成绩单可验证真伪。

2.文件内设有特殊电子印章签名,不能随意更改文件内容,否则文件无效。 3.如遇系统问题,可联系小程序客服,留下你的"姓名+学号+学校+遇到 的问题"。

4.需要纸质版文件可自行打印。